# KingOpties

# CONTACTREGISTRATIE EN TAKEN 1/4

Met deze optie kunt u een contact (gesprek, e-mail, enz.) met een debiteur, crediteur of andere relatie registreren. Vanuit een contactregistratie kunt u vervolgens een taak aan de takenlijst van uzelf of van een collega toevoegen. Bovendien hebt u de mogelijkheid om XML-bestanden met taken te importeren en te exporteren.

#### **MOGELIJKHEDEN**

- Contactregistratie per debiteur, crediteur, relatie
- Volledige integratie met de King Outlook-koppeling en de optie Digitaal archief
- Aanmaken taken, eventueel op basis van een contactregistratie, incl. status, einddatum, enz.
- Taakoverzichten af te drukken
- Inclusief XML-koppeling Taken

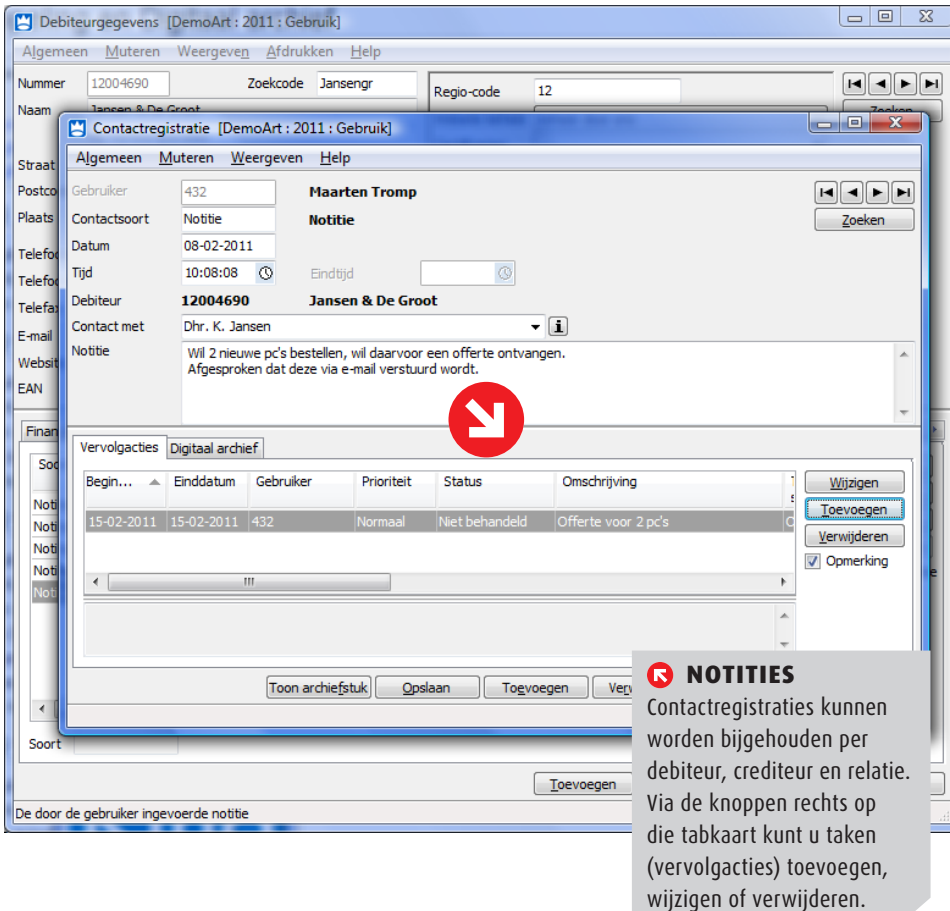

#### **CONTACTREGISTRATIE**

Per contactregistratie kunt u de datum en tijd bijhouden, de persoon met wie u contact had, en uiteraard een omschrijving. U kunt zoeken op deze velden en de registraties hierop sorteren. De registratie kan worden afgedrukt met de afdruk 'Afdrukken stamgegevens debiteuren/crediteuren/ relaties'. Bij het afdrukken kunt u onder andere selecties maken op datum en gebruiker.

De contactregistratie is volledig geïntegreerd met de Outlook-koppeling van King. U kunt dus een e-mail koppelen aan een contactregistratie of andersom.

Het is ook mogelijk om in de complete contactregistratie van debiteuren/ crediteuren/relaties te zoeken. Bijvoorbeeld omdat u notities zoekt met een bepaald trefwoord, of omdat u gisteren iemand gesproken hebt maar niet meer weet wie het was.

## KING OPTIES CONTACTREGISTRATIE EN TAKEN 2/4

## TAKEN

Met de module Taken kunt u naar aanleiding van een contactregistratie een of meer vervolgacties of taken vastleggen. Per taak kunt u de gebruiker bijhouden die de taak moet uitvoeren, de begin en einddatum, de prioriteit, de relatie waarop de taak betrekking heeft, de status van de taak, enz. U kunt allerlei overzichten opvragen en afdrukken van de taken per gebruiker of per functie/afdeling, bijvoorbeeld een lijst van taken van gebruiker N.N. waarvan de einddatum al is verstreken maar die nog niet zijn afgehandeld.

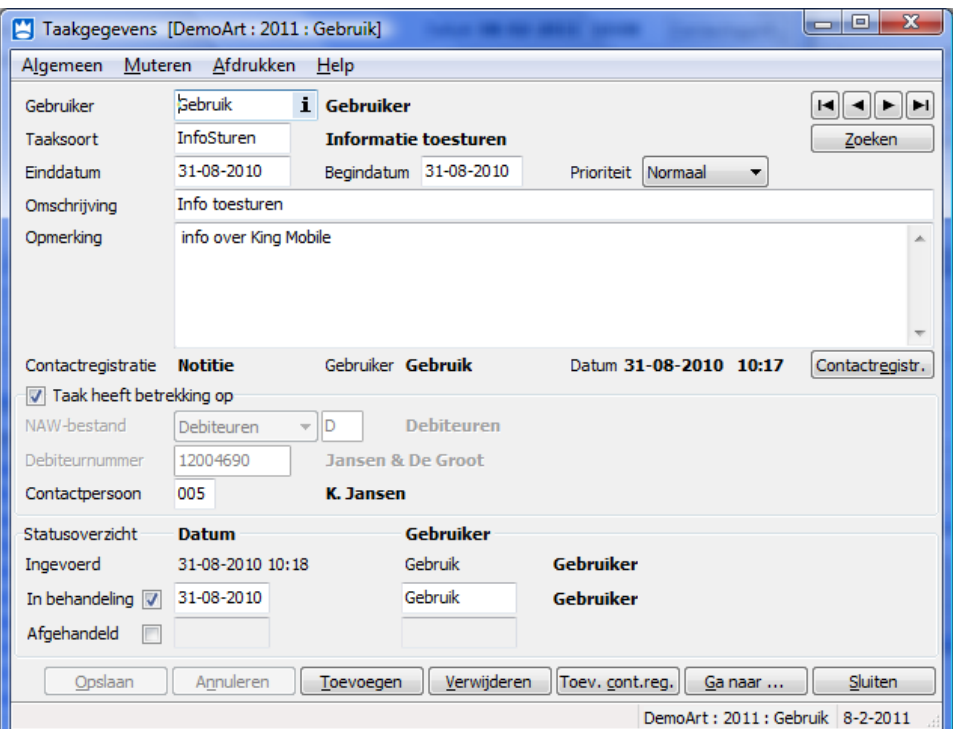

De module Taken bevat tevens de mogelijkheid om XML-bestanden met taken te importeren en te exporteren. Bestaande taken kunt u dus exporteren, en taken die met een ander programma zijn aangemaakt (bijv. de King Task Centre) kunnen worden toegevoegd in King.

Het XML-inleesbestand met de taken moet wel aan onderstaande eisen voldoen, anders kan King het bestand niet (volledig) inlezen! Zie ook het voorbeeldbestand aan het einde van dit document. Een XSD-schema is op aanvraag bij Quadrant verkrijgbaar.

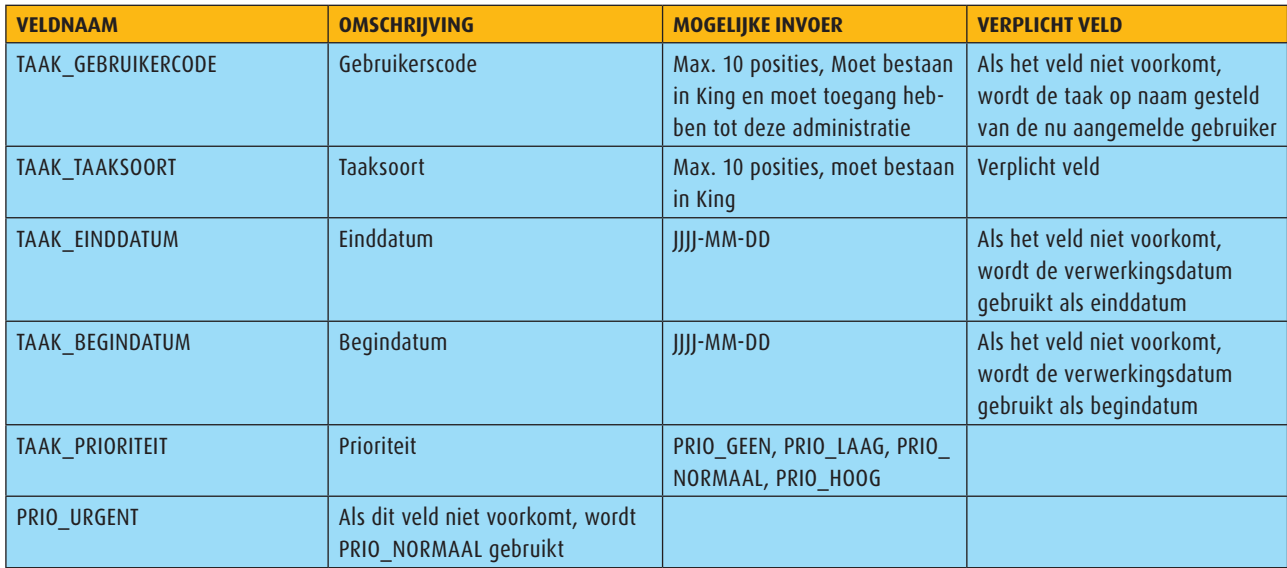

## KING OPTIES CONTACTREGISTRATIE EN TAKEN 3/4

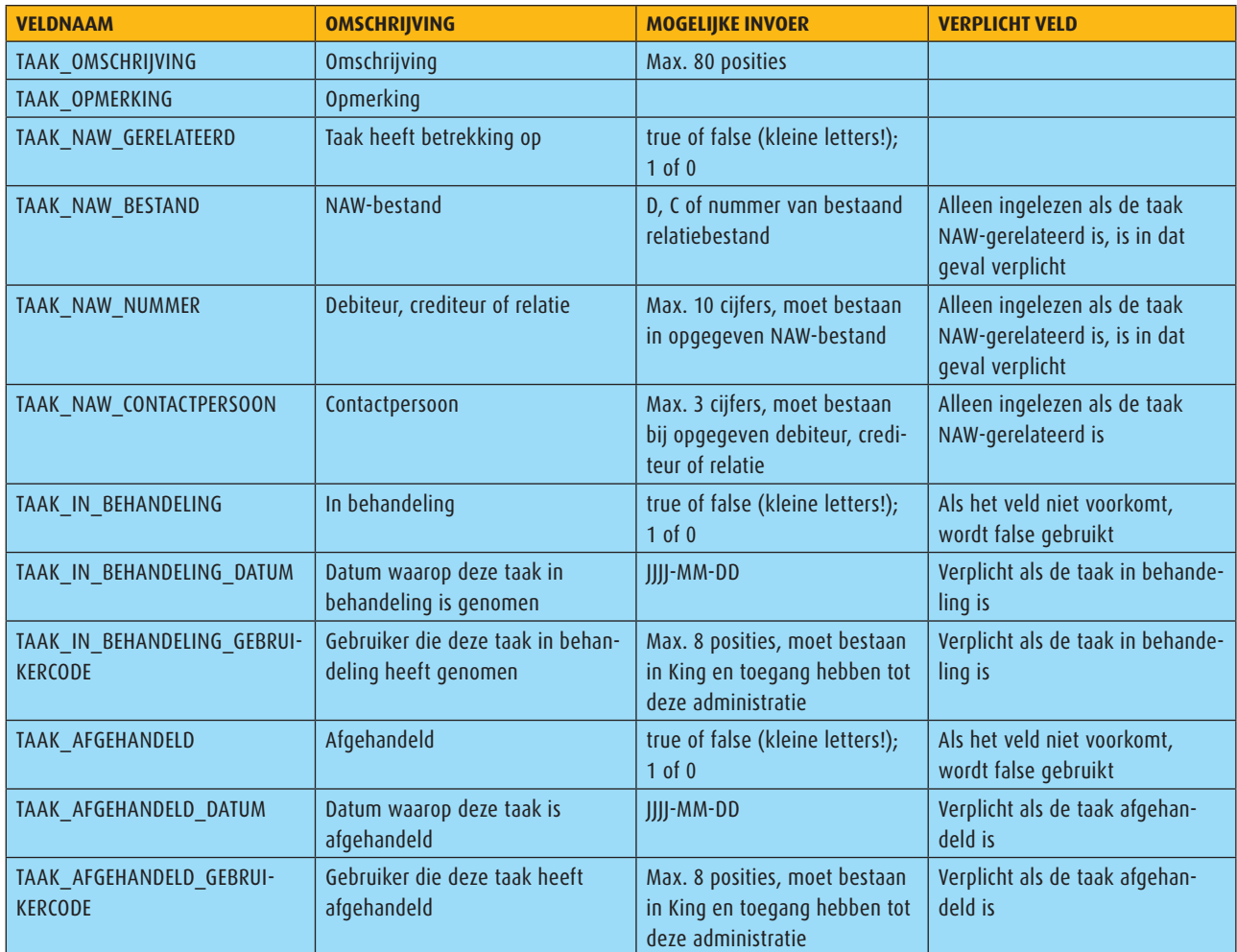

De velden *Ingevoerd op* (datum) en *Ingevoerd door* (gebruikerscode) worden bepaald bij het inlezen van het bestand.

## **Voorbeeldbestand**

## <KING\_TAKEN>

<TAKEN>

<TAAK>

<TAAK\_GEBRUIKERCODE>Jan</TAAK\_GEBRUIKERCODE>

<TAAK\_TAAKSOORT>Nabellen</TAAK\_TAAKSOORT>

<TAAK\_EINDDATUM>2013-02-24</TAAK\_EINDDATUM>

<TAAK\_BEGINDATUM>2013-02-17</TAAK\_BEGINDATUM>

<TAAK\_PRIORITEIT>PRIO\_NORMAAL</TAAK\_PRIORITEIT>

<TAAK\_OMSCHRIJVING>Nabellen klant ivm probleem</TAAK\_OMSCHRIJVING>

<TAAK\_OPMERKING>Installatie niet gelukt.</TAAK\_OPMERKING>

<TAAK\_NAW\_GERELATEERD>true</TAAK\_NAW\_GERELATEERD>

<TAAK\_NAW\_BESTAND>D</TAAK\_NAW\_BESTAND>

<TAAK\_NAW\_NUMMER>12004690</TAAK\_NAW\_NUMMER>

<TAAK\_NAW\_CONTACTPERSOON>2</TAAK\_NAW\_CONTACTPERSOON>

<TAAK\_IN\_BEHANDELING>true</TAAK\_IN\_BEHANDELING>

<TAAK\_IN\_BEHANDELING\_DATUM>2013-02-18</TAAK\_IN\_BEHANDELING\_DATUM>

<TAAK\_IN\_BEHANDELING\_GEBRUIKERCODE>Jan</TAAK\_IN\_BEHANDELING\_GEBRUIKERCODE>

<TAAK\_AFGEHANDELD>true</TAAK\_AFGEHANDELD>

<TAAK\_AFGEHANDELD\_DATUM>2013-02-19</TAAK\_AFGEHANDELD\_DATUM>

<TAAK\_AFGEHANDELD\_GEBRUIKERCODE>Jan</TAAK\_AFGEHANDELD\_GEBRUIKERCODE>

</TAAK> <TAAK>

<TAAK\_GEBRUIKERCODE>Sjaak</TAAK\_GEBRUIKERCODE>

<TAAK\_TAAKSOORT>Backups</TAAK\_TAAKSOORT>

## KING OPTIES CONTACTREGISTRATIE EN TAKEN 4/4

<TAAK\_PRIORITEIT>PRIO\_HOOG</TAAK\_PRIORITEIT> <TAAK\_OMSCHRIJVING>Dailybackup</TAAK\_OMSCHRIJVING> </TAAK> </TAKEN> </KING\_TAKEN>

## **Opmerkingen**

- Let op het juiste gebruik van hoofdletters en kleine letters. Ook in de openen- en sluiten-tags moeten identieke hoofdletters/kleine letters voorkomen, dus een notatie als <TAAK\_NAW\_ BESTAND>D</ Taak\_Naw\_Bestand> wordt niet geaccepteerd!
- De velden moeten in dezelfde volgorde in het bestand staan als in bovenstaande tabel;
- De tekens <, >, &, ' en " moeten in XML-bestanden voorkomen als:
	- < &lt;
	- > >
	- & &
	- $8apos;$
	- " "
	- Het inleesbestand kan het beste worden opgeslagen in UTF8-encoding. Deze tekenset levert namelijk geen problemen op als in het bestand speciale tekens voorkomen, zoals é, ö of à, of het euroteken. Een bestand opgeslagen in ANSI-encoding kan ook worden ingelezen, maar als er speciale tekens in voorkomen dient u in de header van het XML-bestand het volgende attribuut op te nemen: encoding="ISO-8859-1", dus bijv. <?xml version="1.0" encoding="ISO-8859-1"?>. Zonder dit encoding-attribuut wordt bij het inlezen van een ANSI-bestand uitgegaan van encoding UTF-8, en daardoor zullen speciale tekens, zoals é, ö of à, niet goed worden ingelezen. Het euroteken is echter niet beschikbaar in ISO 8859-1. Bestanden opgeslagen in een andere codering (UTF16, Windows 1252) zijn niet in te lezen in King;
- Bevat een veld in het inleesbestand meer tekens dan is toegestaan, dan kan het veld niet worden ingelezen.

## **PRIJZEN**

**Prijs** Neem contact op met King, tel. (010) 264 63 20 **Leverbaar voor versie** inancieel, Factureren, Artikelen, Logistiek